# Hello CA MAT family!

Coming to you with news around CA MAT on behalf of Broadcom and CA Mainframe Application Tuner development team.

Be sure to find information about the following topics below.

- DATASET SUGGESTIONS AND HINTS
- RESTFUL API ENDPOINTS AND CLI FOR DB2
- CA MAT FUNDAMENTALS DIGITAL BADGE

### CA MAT DATASET SUGGESTIONS AND HINTS

This feature is an extension to CA MAT efforts to make the product even more useful and effective with performance assessment and issue resolution. Alongside performance tuning suggestions for COBOL, PL/I, and an extensive database of CSECT descriptors for internal and external subsystems (see previous community post <a href="here">here</a>), MAT development team brings you <a href="new">new</a> hints and suggestions for DATASETS.

Using line command S for Suggestions (see Fig.1) under DataView or DataView Details under TranView you can invoke a pop-up showing particular hints and suggestions for a given dataset that will help you with decision making or by which you may get inspired (see Fig. 2).

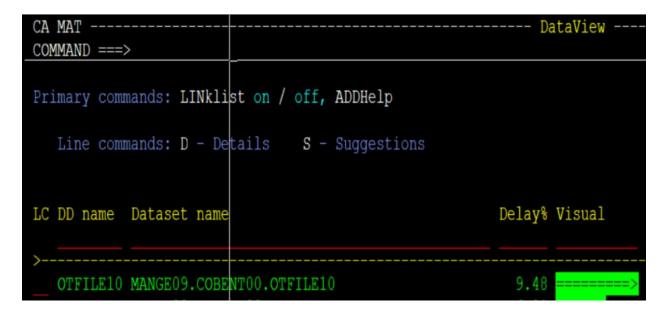

Fig. 1 – Line command S for Suggestions

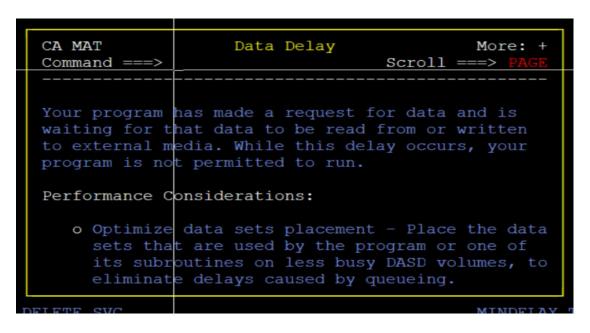

Fig. 2 – Dataset suggestion example

You may as well utilize the ADDHelp command to invoke a content-sensitive help facility (see Fig. 3) that allows you to store your site-specific hints and suggestions for you and your colleagues.

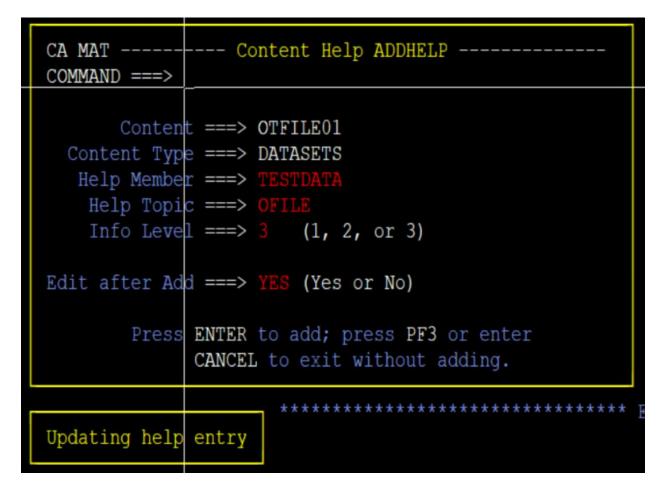

Find more detailed information in MAT documentation: HERE

To download this solution please refer to SO16277

#### RESTFUL API ENDPOINTS AND CLI FOR DB2

To support modern developer experience and provide an easy way to operate and script above the data that CA MAT can offer to you and to complement the **Performance Benchmarking** (formerly known as CA MAT Performance On Commit – see our PM medium blog <a href="here">here</a> to learn more! ) MAT development team brings you <a href="new extension">new extension</a> to our REST APIs and CLIs with Zowe for DB2 performance data.

You may issue convenient CLI commands to retrieve DB2View (see Fig. 4) as well as to fetch particular SQL details (see Fig. 5)

```
PS C:\Users\pk123456\DEMOCICD> zowe mat monitor db2 db2view --mon_num 10
dbrm
        ds data_from stmt_num type call_count total_cpu cpu_p_call total_resp_time average
                            EXECUTE 99 0.002758 0.000028
                                                                                0.002549
CUPBTSDY D B
                    523
                                                                 0.25232
CUPBTSDY D B
                    402
                                             0.004567 0.004567
                            EXECUTE 1
                                                                 0.131838
                                                                                0.131838
CUPBTSDY D B
                    464
                            PREPARE 1
                                            0.001045 0.001045
                                                                 0.001646
                                                                                0.001646
                    364
                            EXECUTE 1
                                            0.010361 0.010361
                                                                 0.021258
                                                                                0.021258
CUPBTSDY D H
CUPBTSDY D H
                    374
                            EXECUTE 1
                                            0.000163 0.000163
                                                                 0.000162
                                                                                0.000162
CUPBTSDY D H
                    425
                            PREPARE 1
                                            0.000707 0.000707
                                                                 0.000935
                                                                                0.000935
CUPBTSDY D H
                    468
                                             0.000009 0.000009
                            OPEN
                                    1
                                                                 0.000011
                                                                                0.000011
CUPBTSDY D H
                                             0.000045 0.000045
                    470
                            FETCH
                                    1
                                                                 0.000044
                                                                                0.000044
CUPBTSDY D H
                    491
                            PREPARE 1
                                             0.000788 0.000788
                                                                 0.00116
                                                                                0.00116
CUPBTSDY D H
                    500
                            CLOSE 1
                                             0.000007 0.000007
                                                                 0.000007
                                                                                0.00000
                    562
                            EXECUTE 99
                                              0.000853 0.000009
                                                                                0.000014
CUPBTSDY D H
                                                                 0.001322
CUPBTSDY D H
                    568
                            FETCH 99
                                             0.000586 0.000006
                                                                 0.001199
                                                                                0.00001
```

Fig. 4 – DB2View via CLI output

```
PS C:\Users\pk123456\DEMOCICD> zowe mat monitor db2 sqlstmt --mon_num 10 --dbrm CUPBTSDY --stmt_num 523 --total_samps 25 dbrm stmt_num type sql_text
CUPBTSDY 523 EXECUTE INSERT INTO CUPOFJOE4DATA VALUES (?, ?, ?, ?, ?)
```

Fig. 5 – SQL details via CLI output

Find more detailed information in MAT documentation: HERE

To download this solution please refer to SO16203

## CA MAT FUNDAMENTALS - DIGITAL BADGE

Haven't you missed that Broadcom Education with CA MAT had released a FUNDAMENTALS DIGITAL BADGE (See Fig. 6)? Digital badging can be a great way for you to do a check on your

product knowledge, challenge yourself, and boost your CV or LinkedIn profile for proficiency. We have more for you to come such as digital badges for advanced users of MAT as well as PMA.

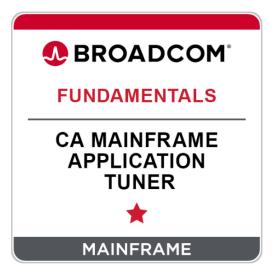

Fig. 6 – CA MAT fundamentals Digital badge

#### Find Information here:

Community post by Broadcom Education

> ACCLAIM

This Badge is derived from Web-based Training (WBT).

Title: CA Mainframe Application Tuner: User Basics 200

Code: 06MAT20050 Duration: 90 Minutes

Available on Learning@Broadcom. Or via a link to our Mainframe Course Catalog.

Should you have any questions? Do not hesitate to reach out to me. Thank you for your continuous support and interest in CA MAT. We will report to you soon with more news!

For more information about *CA Mainframe Application Tuner V12*, see the complete documentation set here: CA MAT V12 documentation.

Should you be interested in live demo? Update on product direction or POC? Feel free to contact us directly. Together with Product Manager Ekaterina Tumanova (Ekaterina.Tumanova@broadcom.com), we are always interested in your thoughts and feedback.

Petr Klomfar (Petr.Klomfar@broadcom.com)

Product Owner of CA MAT